# Navodila za uporabo Commubox FXA291

Lastnovarni vmesnik za priključitev lastnovarnih in nelastnovarnih merilnih pretvornikov v vrata USB

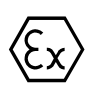

BA01385C/54/SL/03.19 71468829 2019-12-31

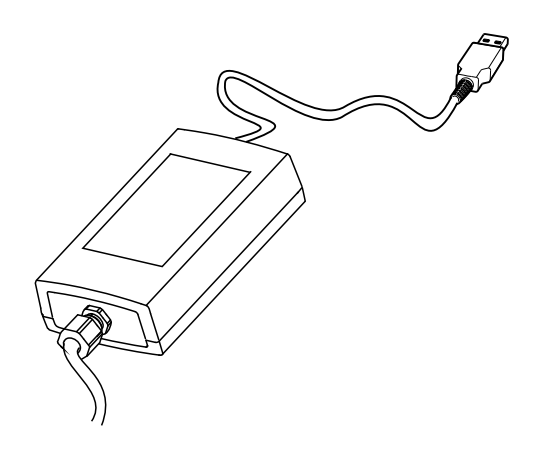

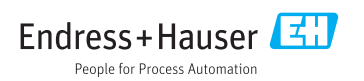

# Kazalo vsebine

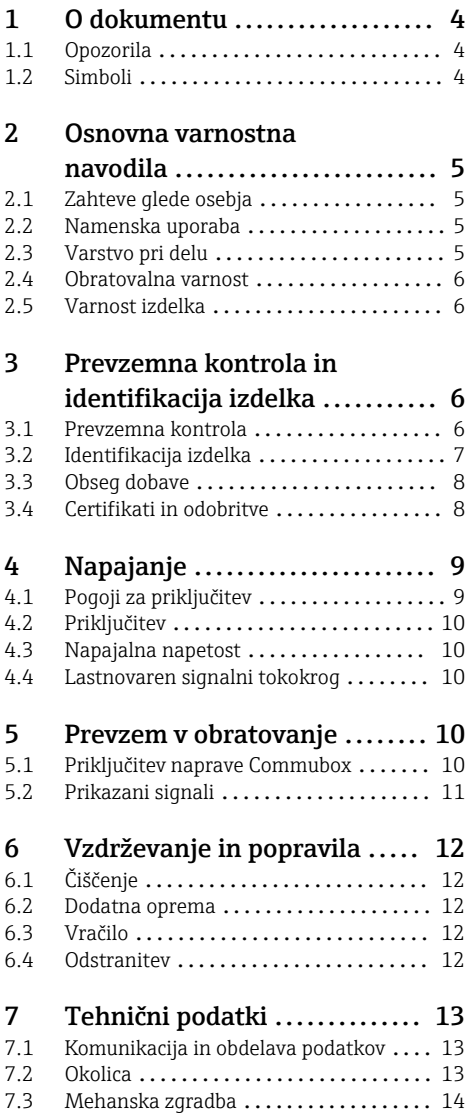

# <span id="page-3-0"></span>1 O dokumentu

# 1.1 Opozorila

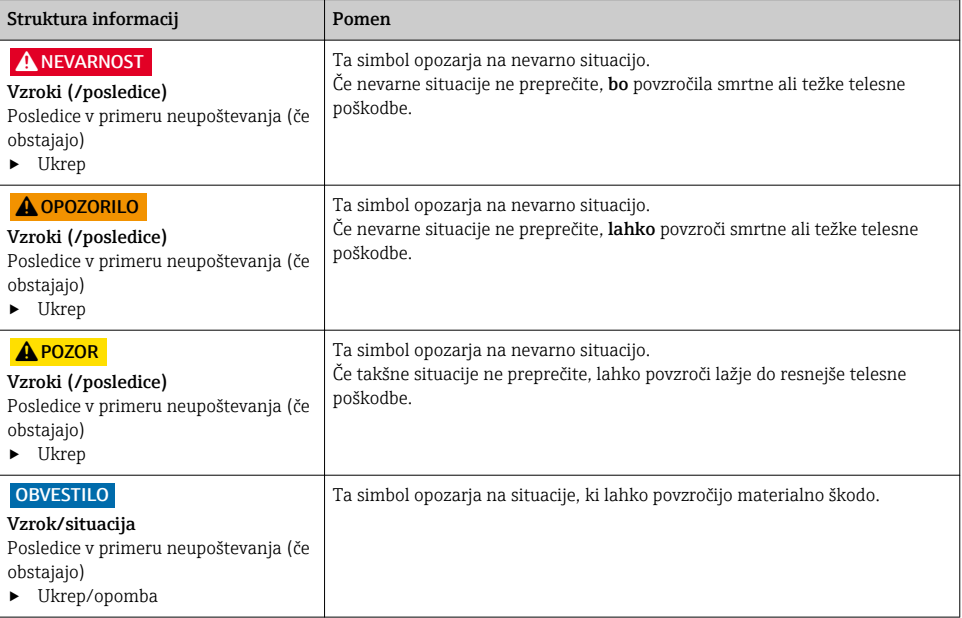

# 1.2 Simboli

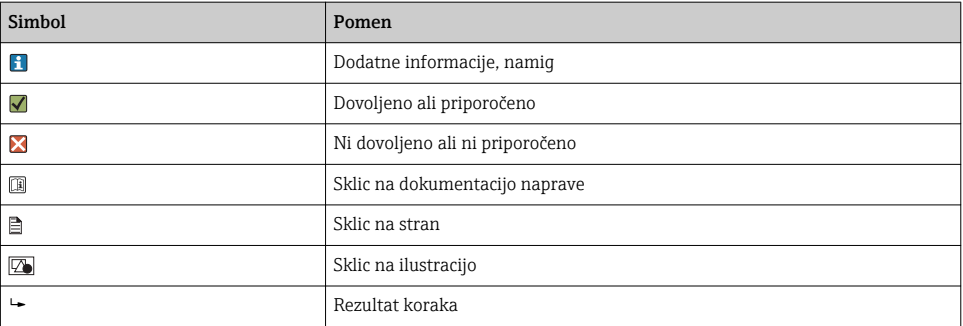

# <span id="page-4-0"></span>2 Osnovna varnostna navodila

## 2.1 Zahteve glede osebja

- Merilni sistem lahko vgradi, prevzame v obratovanje, upravlja in vzdržuje zgolj usposobljeno tehnično osebje.
- Tehnično osebje mora biti za izvajanje opravil pooblaščeno s strani upravitelja postroja.
- Električno priključitev sme izvesti le izšolan električar.
- Tehnično osebje mora prebrati, razumeti in upoštevati ta navodila za uporabo.
- Napake, povezane z merilnimi točkami, lahko odpravi zgolj pooblaščeno in posebej usposobljeno osebje.

Popravila, ki niso opisana v navodilih za uporabo, sme izvesti le proizvajalec ali njegova servisna organizacija.

## 2.2 Namenska uporaba

- Naprava Commubox FXA291 povezuje naprave za procesno okolje Endress+Hauser, ki imajo vmesnik CDI (CDI = Endress+Hauser Common Data Interface), z USB-vrati namiznega ali prenosnega računalnika. Na ta način omogoči oddaljeno posluževanje in izvajanje servisnih funkcij naprav za procesno okolje s programi za posluževanje Endress+Hauser, kot je npr. FieldCare za upravljanje sredstev postrojev.
- Commubox je naprava z majhno porabo moči, ki se napaja iz vrat USB računalnika.

Kakršna koli drugačna uporaba od tukaj opisane ogroža varnost ljudi in celotnega merilnega sistema, zato ni dovoljena.

Proizvajalec ni odgovoren za škodo, ki nastane zaradi nepravilne ali nenamenske rabe.

# 2.3 Varstvo pri delu

Uporabnik je odgovoren za upoštevanje naslednjih varnostnih pogojev:

- smernice za vgradnjo
- lokalni standardi in predpisi
- predpisi za zaščito pred eksplozijami

#### Elektromagnetna združljivost

- Ta izdelek je bil preskušen v skladu z veljavnimi mednarodnimi standardi za elektromagnetno združljivost za industrijske aplikacije.
- Navedena elektromagnetna združljivost velja samo za izdelek, ki je priključen v skladu s temi Navodili za uporabo.

### <span id="page-5-0"></span>2.4 Obratovalna varnost

#### Pred prevzemom celotnega merilnega mesta:

- 1. Preverite vse povezave.
- 2. Prepričajte se, da električni kabli in cevni priključki niso poškodovani.
- 3. Ne uporabljajte poškodovanih izdelkov. Če so izdelki poškodovani, poskrbite, da jih ne bo mogoče pomotoma uporabiti.
- 4. Poškodovane izdelke ustrezno označite.

#### Med obratovanjem:

‣ Če napake ni mogoče odpraviti: prenehajte uporabljati izdelek in ga zavarujte pred nenačrtovanim zagonom.

### 2.5 Varnost izdelka

Naprava je izdelana v skladu z najsodobnejšimi varnostnimi zahtevami. Bila je preskušena in je tovarno zapustila v stanju, ki omogoča varno uporabo. Izdelek ustreza zadevnim predpisom in izpolnjuje mednarodne standarde.

# 3 Prevzemna kontrola in identifikacija izdelka

### 3.1 Prevzemna kontrola

- 1. Preverite, ali je embalaža nepoškodovana.
	- O morebitnih poškodbah embalaže obvestite dobavitelja. Poškodovano embalažo hranite, dokler zadeva ni rešena.
- 2. Preverite, ali je vsebina paketa poškodovana.
	- O morebitnih poškodbah vsebine paketa obvestite dobavitelja. Poškodovano blago hranite, dokler zadeva ni rešena.
- 3. Preverite, ali je obseg dobave popoln in nič ne manjka.
	- Primerjajte spremno dokumentacijo z vašim naročilom.
- 4. Za skladiščenje in prevoz morate izdelek zapakirati tako, da bo zaščiten pred udarci in vlago.
	- Najboljšo zaščito predstavlja originalna embalaža. Upoštevajte dovoljene pogoje okolice.

V primeru kakršnihkoli vprašanj se obrnite na svojega dobavitelja ali lokalnega distributerja.

# <span id="page-6-0"></span>3.2 Identifikacija izdelka

### 3.2.1 Tipska ploščica

Na tipski ploščici so naslednji podatki o vaši napravi:

- Identifikacija proizvajalca
- Kataloška koda
- Daljša različica kataloške kode
- Serijska številka
- Varnostne informacije in opozorila
- ‣ Primerjajte podatke na tipski ploščici s svojim naročilom.

### 3.2.2 Identifikacija izdelka

#### Stran izdelka

www.endress.com/fxa291

#### Razlaga podatkov v kataloški kodi

Kataloška koda in serijska številka vašega izdelka sta:

- na tipski ploščici
- v dobavni dokumentaciji

#### Pridobivanje informacij o izdelku

- 1. Obiščite naslov [www.endress.com](https://www.endress.com).
- 2. Uporabite funkcijo iskanja (povečevalno steklo).
- 3. Vnesite veljavno serijsko številko.
- 4. Sprožite iskanje.
	- Odpre se pojavno okno s produktno strukturo.
- 5. Kliknite sliko izdelka v pojavnem oknu.
	- Odpre se novo okno (Device Viewer). V tem oknu so vse informacije o vaši napravi, kakor tudi produktna dokumentacija.

#### Naslov proizvajalca

Endress+Hauser Conducta GmbH+Co. KG Dieselstraße 24 D-70839 Gerlingen

# <span id="page-7-0"></span>3.3 Obseg dobave

#### Obseg dobave:

- Commubox FXA291
- USB-kabel, zaključen na strani izdelka
- Priključni kabel, zaključen na strani izdelka
- Kabel za standardni adapter FXA291
- Zgoščenka z namestitvenim programom

### USB Commubox FXA291 gonilnik za serijska vrata:

Funkcija za zaznavanje strojne opreme samodejno namesti gonilnik. V zvezi s tem glejte dokumentacijo za namestitev. Upoštevajte navodila za namestitev.

## 3.4 Certifikati in odobritve

### $3.4.1$  Oznaka  $6.6$

Izdelek izpolnjuje zahteve harmoniziranih evropskih standardov. Zato izpolnjuje tudi zakonske zahteve direktiv EU. Proizvajalec potrjuje uspešen preskus naprave s tem, ko jo opremi z oznako  $C\epsilon$ .

#### 3.4.2 Ex odobritve

### ATEX

- $\blacksquare$  II (1) G [Ex ia Ga] IIC
- $\blacksquare$  II (1) D [Ex ia Da] IIIC
- **BVS05 ATEX E095**

### IECEx

- [Ex ia Ga] IIC
- [Ex ia Da] IIIC
- **IECEY BVS05 14 0096**

### EAC Ex

Izdelek je certificiran v skladu z Direktivo TR CU 012/2011, ki velja v evrazijskem gospodarskem območju (EAEU). Izdelek je opremljen z oznako skladnosti EAC.

- [Ex ia Ga] IIC
- $\blacksquare$  [Ex ia Dal IIIC
- Številka certifikata EAЭС RU C-DE.AA87.B00227/19

### 3.4.3 Certifikacijski organ (samo različica za EAC)

### OOO "НАНИО ЦСВЭ"

Ruska federacija

# <span id="page-8-0"></span>4 Napajanje

# 4.1 Pogoji za priključitev

### **OBVESTILO**

#### Nenamenska uporaba v nevarnih območjih lahko poškoduje napravo

- ‣ Napravo Commubox FXA291 uporabljajte samo v neeksplozivnih atmosferah.
- ‣ Upoštevajte opozorila, navodila za vgradnjo in navodila za posluževanje v Ex dokumentaciji naprav za procesno okolje z vmesnikom CDI.

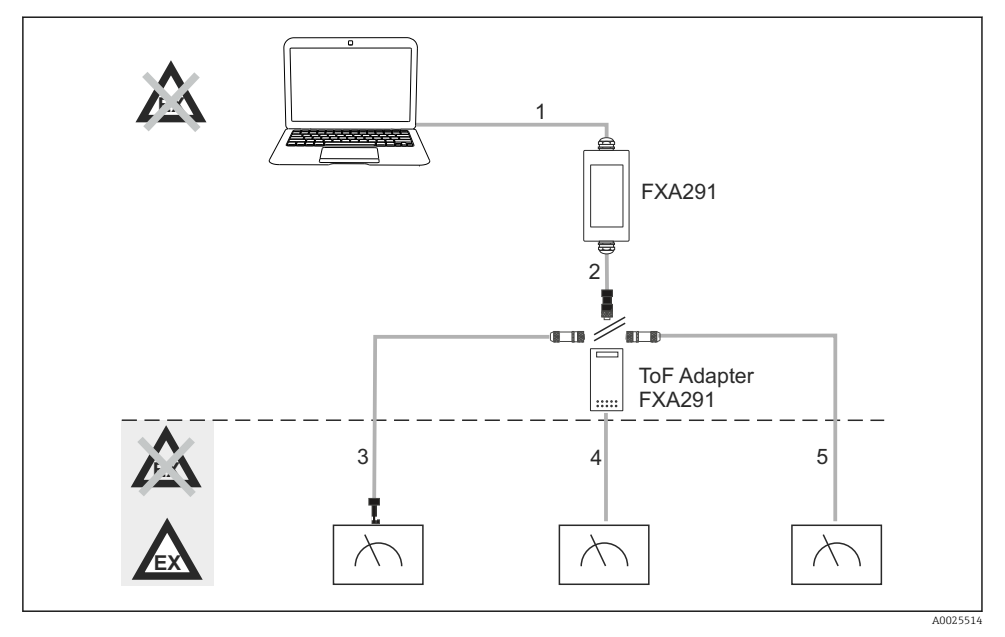

 *1 Možne uporabe naprave Commubox FXA291*

- *1 Kabel med napravo FXA291 in vrati USB računalnika*
- *2 Kabel med napravo FXA291 in priključkom M8*
- *3 Kabel standardnega adapterja FXA291 (za merilne naprave v vseh delovnih območjih)*
- *4 Kabel za naprave za procesno okolje ToF (za tlak in nivo)*
- *5 Kabel za dodatne merilnike nivoja*
	- Zaradi varnosti je za priključitev na naprave FMR2xx, FMR53x, FMR540, FMP4x, FMU4x, PMC71, PMP7x, PMD7x, FMD7x, FMB70 in FMG60 dovoljeno uporabljati samo ToF adapter FXA291.

Za informacije o napravah za procesno okolje glejte www.endress.com/FXA291.

# <span id="page-9-0"></span>4.2 Priključitev

- Računalniki: združljivost z USB 1.1 in 2.0, 4-polni priključek USB, tip A
- Merilni pretvorniki: konektorji CDI, varni pred kratkim stikom in z zaščito pred zamenjano polariteto

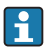

Kabel USB in adapterski kabel sta tovarniško zaključena na strani izdelka in zavarovana s kabelsko uvodnico.

# 4.3 Napajalna napetost

- Območje napetosti: iz vrat USB na osebnem računalniku, običajno 5 V DC
- Napajanje naprav za procesno okolje do 100 mW prek VCC, zaščita pred zamenjano polariteto

### 4.4 Lastnovaren signalni tokokrog

Za priključitev lastnovarnega tokokroga z vrsto zaščite [Ex ia] IIC in s:

- priključno napetostjo: < 7 VDC
- $\bullet$  U<sub>m</sub>: 260 V

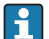

Pri izdelku Commubox FXA291 sta zaščitena lastnovarni in nelastnovarni priključek. Zato lahko naprave, ki niso Ex, priključite v lastnovarno stran naprave Commubox FXA291, ne da bi to vplivalo na odobritev za naknadno priključitev naprave Ex.

# 5 Prevzem v obratovanje

## 5.1 Priključitev naprave Commubox

#### 5.1.1 Sistemske zahteve

- Vrata USB (USB 1.1 ali 2.0)
- Pogon DVD/CD-ROM
- Windows 8 / Windows 7 / Windows XP

#### 5.1.2 Priključitev računalnika in merilne naprave

#### **OBVESTILO**

#### Napačen adapterski kabel

Lahko povzroči prenehanje veljavnosti odobrenih lastnosti protieksplozijske zaščite

- ‣ Za povezavo izdelka Commubox z vmesnikom CDI teh naprav uporabljajte samo ToF adapter FXA291, ki je na voljo kot dodatna oprema: FMR2xx, FMR53x, FMR540, FMP4x, FMU4x, PMC71, PMP7x, PMD7x, FMD7x, FMB70, FMG60.
- 1. Konektor CDI adapterskega kabla priključite v vmesnik CDI merilne naprave.
- 2. Vključite računalnik.
	- Počakajte, da bo operacijski sistem pripravljen za delo.
- <span id="page-10-0"></span>3. Priključite kabel USB naprave Commubox v vrata USB računalnika.
	- Počakajte na samodejno zaznavanje povezave. Po potrebi potrdite namestitev samodejno zaznanih gonilnikov.
- 4. Začnite komunikacijo z merilno napravo, npr. s programom FieldCare.

# 5.2 Prikazani signali

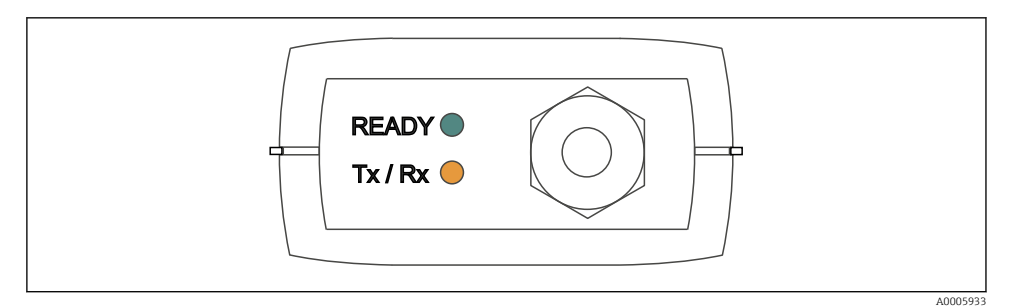

#### *2 Kontrolni lučki (povezava USB/na strani računalnika)*

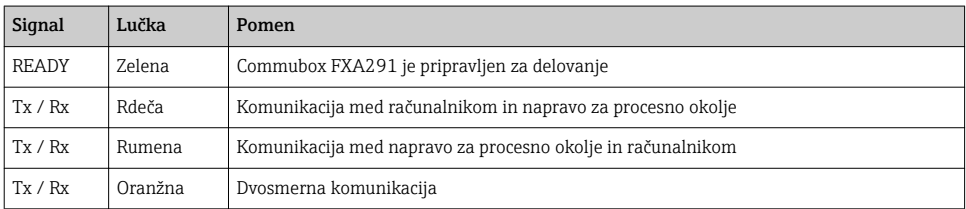

# <span id="page-11-0"></span>6 Vzdrževanje in popravila

# 6.1 Čiščenje

Za odstranjevanje nesnage z naprave Commubox uporabljajte samo vlažno krpo. Odvisno od vrste umazanije lahko krpo za čiščenje naprave Commubox namočite tudi v čistilno sredstvo.

1. Oljni in mastni madeži:

Uporabite odstranjevalec maščob, npr. etanol ali izopropilni alkohol.

- 2. Obloge vodnega kamna in kovinskega hidroksida: Obloge raztopite z razredčeno klorovodikovo kislino (3 %). Krpo nato večkrat sperite s čisto vodo in znova obrišite napravo.
- 3. Beljakovinske obloge (npr. v živilski industriji): Uporabite zmes klorovodikove kisline (0,5 %) in pepsina (na voljo v prosti prodaji). Krpo nato večkrat sperite s čisto vodo in znova obrišite napravo.

## 6.2 Dodatna oprema

V nadaljevanju je navedena najpomembnejša dodatna oprema, ki je bila na voljo v času priprave te dokumentacije.

‣ Za dodatno opremo, ki ni navedena na tem mestu, se obrnite na servis ali na svojega zastopnika.

### ToF adapter FXA291

- Priložen kabel za naprave ToF
- Omejitev moči v povezavi med napravo FXA291 in vhodom lastnovarnih naprav ToF M
- Preprečuje prekoračitev mejnih vrednosti naprav ToF po odobritvi Ex
- Ne vpliva na hitrost digitalne komunikacije in nameščanje posodobitev programske opreme naprav za procesno okolje
- Kataloška koda 71007843

# 6.3 Vračilo

Napravo je treba vrniti, če je potrebno popravilo ali tovarniška kalibracija ali če ste naročili ali prejeli napačno napravo. Endress+Hauser mora kot podjetje, ki je certificirano po ISO standardu, in v skladu z zakonskimi zahtevami upoštevati določene postopke pri ravnanju z vrnjenimi izdelki, ki so bili v stiku z medijem.

Da zagotovite hitro, varno in profesionalno vračilo naprave:

‣ Obiščite spletno mesto [www.endress.com/support/return-material](http://www.endress.com/support/return-material) za informacije o postopkih in pogojih vračila naprav.

# 6.4 Odstranitev

Naprava vsebuje elektronske komponente. Odstraniti jo morate v skladu s predpisi o elektronskih odpadkih.

<span id="page-12-0"></span>‣ Upoštevajte lokalne predpise.

# 7 Tehnični podatki

### 7.1 Komunikacija in obdelava podatkov

Komunikacija med računalnikom in napravo FXA291

- Hitrost prenosa podatkov: 2400 do 115,2 k
- Podatkovni biti: 8
- Zaključni biti: 1
- Pariteta: brez
- Začetni biti: 1
- Dvosmerna komunikacija

### 7.2 Okolica

#### 7.2.1 Temperatura okolice

 $-20$  do 60 °C ( $-4$  do 140 °F)

#### 7.2.2 Temperatura skladiščenja

-40 do +85 °C (-40 do 185 °F)

#### 7.2.3 Stopnja zaščite

IP51, NEMA/tip 3

#### 7.2.4 Relativna vlažnost

0 do 95 %, brez kondenzacije

## <span id="page-13-0"></span>7.3 Mehanska zgradba

#### 7.3.1 Zgradba, dimenzije

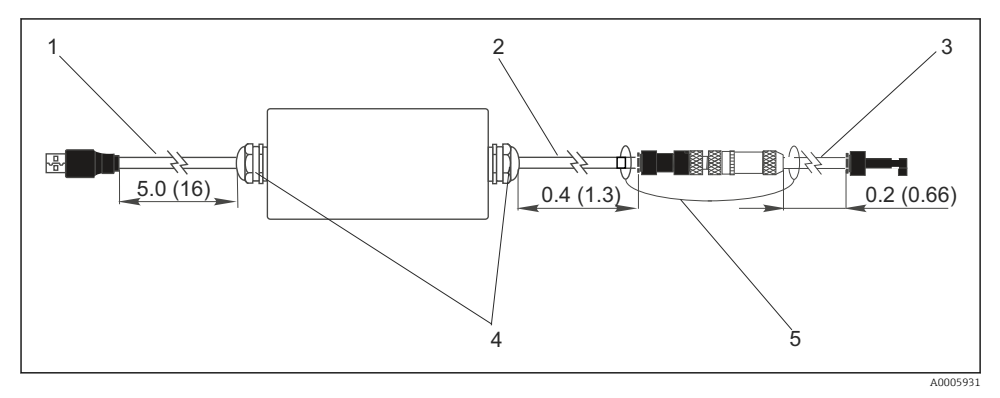

 *3 Commubox FXA291 in komponente, dimenzije v m (ft)*

- *1 Kabel med napravo Commubox FXA291 in vrati USB računalnika*
- *2 Kabel z vtičnico CDI in vtičem M8 za adapter ToF*
- *3 Kabel za standardni adapter s konektorjem CDI*
- *4 Kabelski uvodnici*
- *5 Varnostna vrvica*

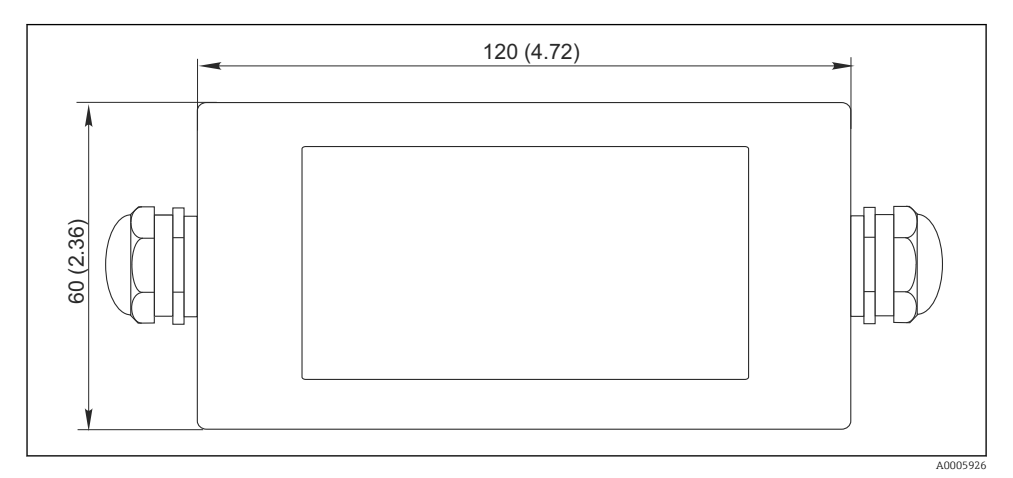

#### *4 Tloris, dimenzije v mm (in)*

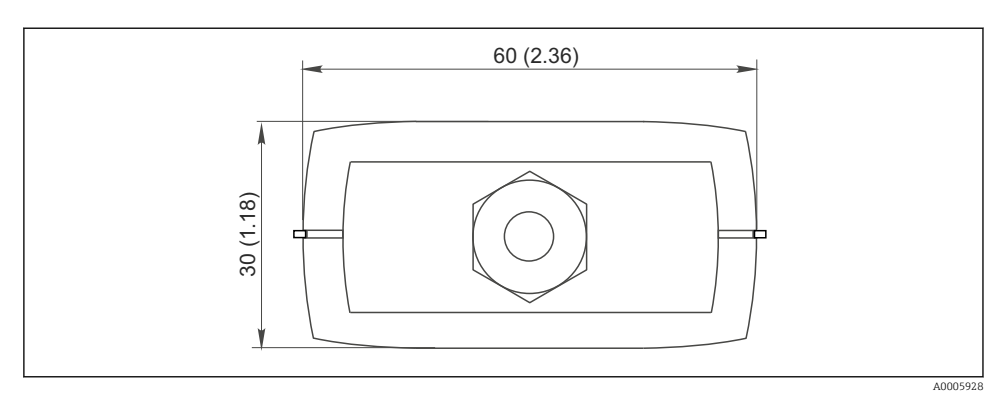

 *5 Stranski ris (priključek CDI/na strani naprave), dimenzije v mm (in)*

### 7.3.2 Teža

Pribl. 0,2 kg (0,44 lbs)

### 7.3.3 Materiali

Ohišje: ABS Čelna folija: Poliester

### 7.3.4 Vrata USB

Osebni računalnik in Commubox FXA291 = signal USB po specifikaciji USB

### 7.3.5 Vmesnik CDI

Merilna(e) naprava(e) in Commubox FXA291 = servisni protokol Endress+Hauser

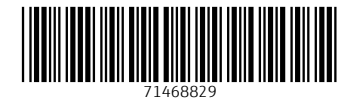

# www.addresses.endress.com

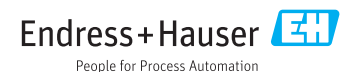